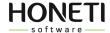

## **HONETi Unity GUi Manual**

Our GUIs always include *SampleScene* showcasing assembled elements of the interface (windows, buttons, etc.). The scene is located in the *Honeti > Scenes* folder.

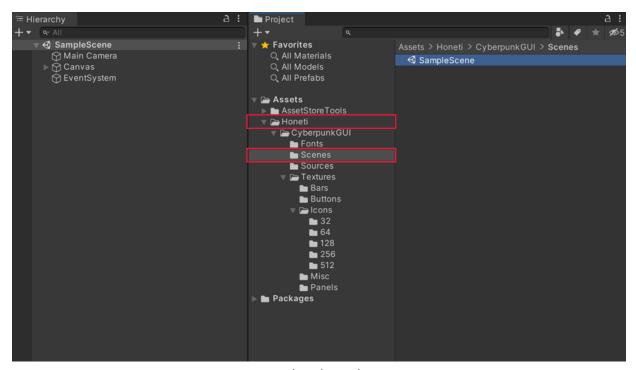

Example: Cyberpunk GUI

## Elements on the scene

Because all elements of the interface are placed on one scene, some of them have visibility turned off. Visibility switch is located in *Inspector*.

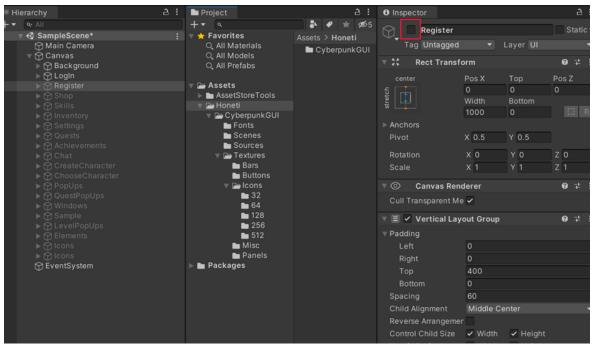

Example: Cyberpunk GUI

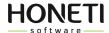

## Using Pixel Art GUI graphics outside of Unity

Graphics in this asset have very small sizes and can not be used outside of Unity in their current state.

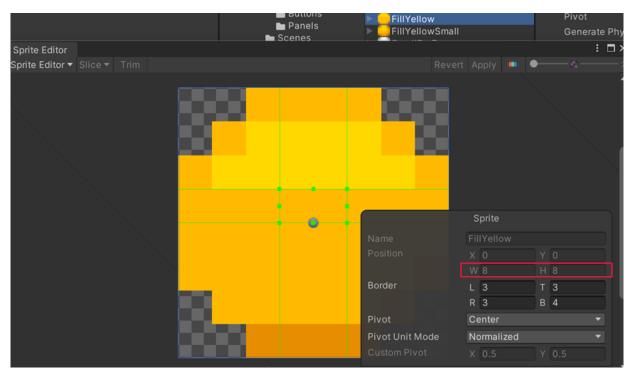

Example: Pixel Art GUI / UI Kit

Graphics can be enlarged to desired size in Photoshop using *Image > Image Size* option, to avoid blurriness choose *Nearest Neighbor (hard edges)* resampling method.

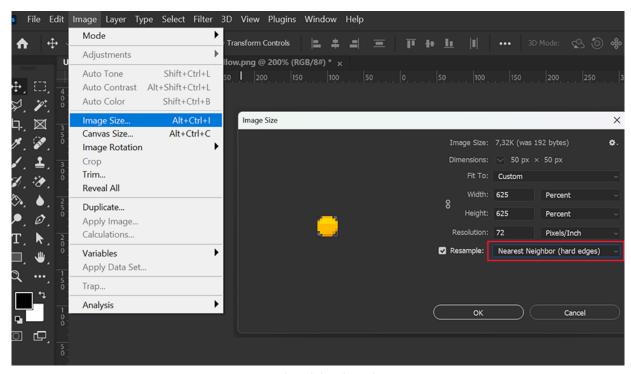

Example: Adobe Photoshop

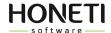

## **Fonts**

For our projects we choose fonts that won't require additional payments or permissions to use after asset purchase. All fonts are free to use in commercial projects.